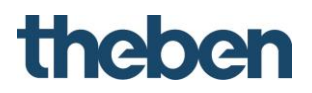

**Whitepaper**

**DALI Schnittstelle**

**PlanoSpot 360 DALI**

**Für den Betrieb im User Operating Mode 0x81**

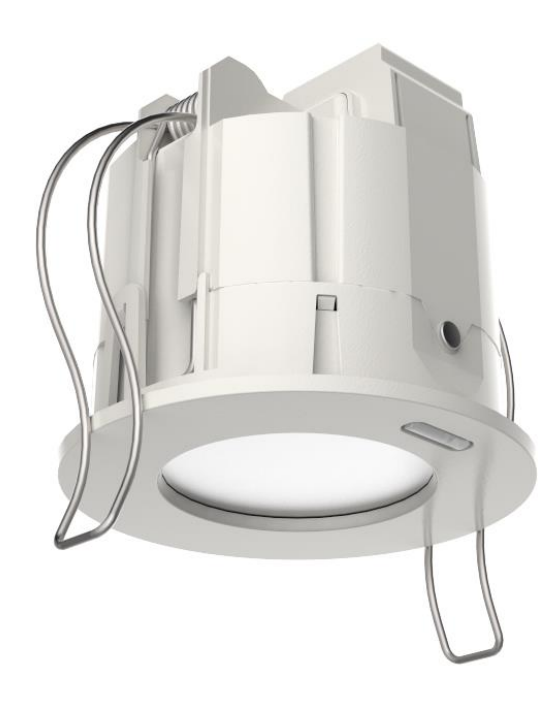

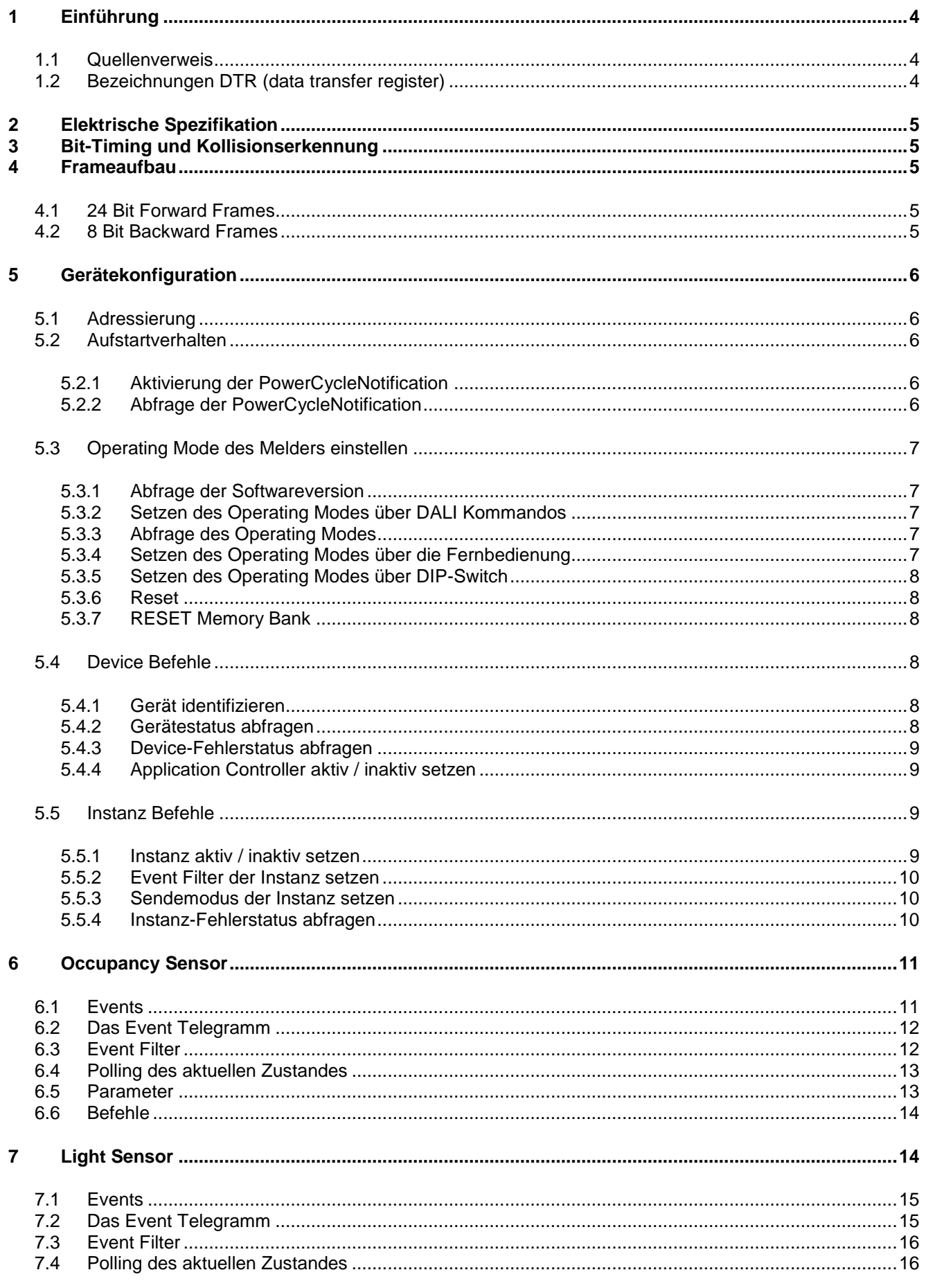

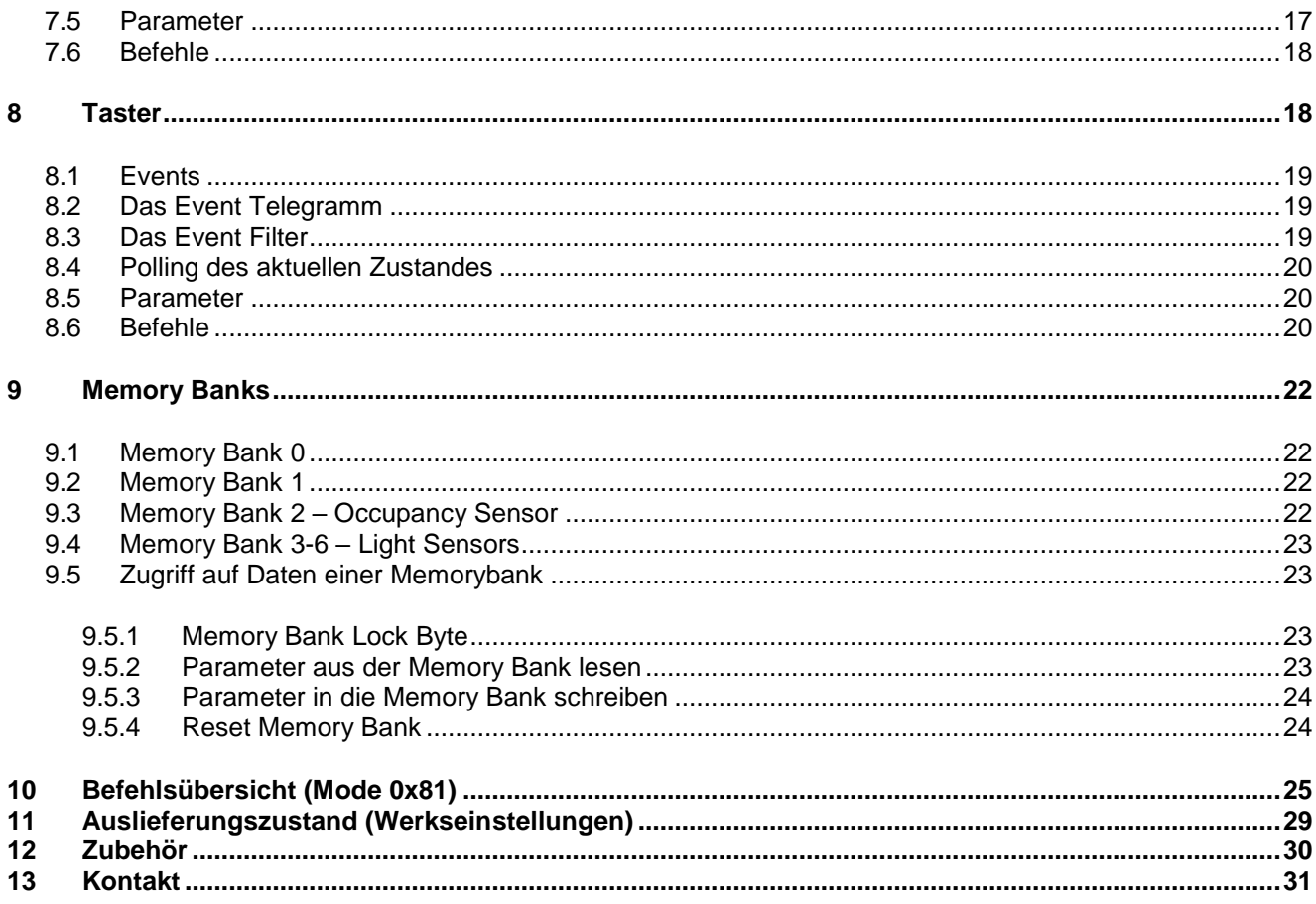

### **Revisionen**

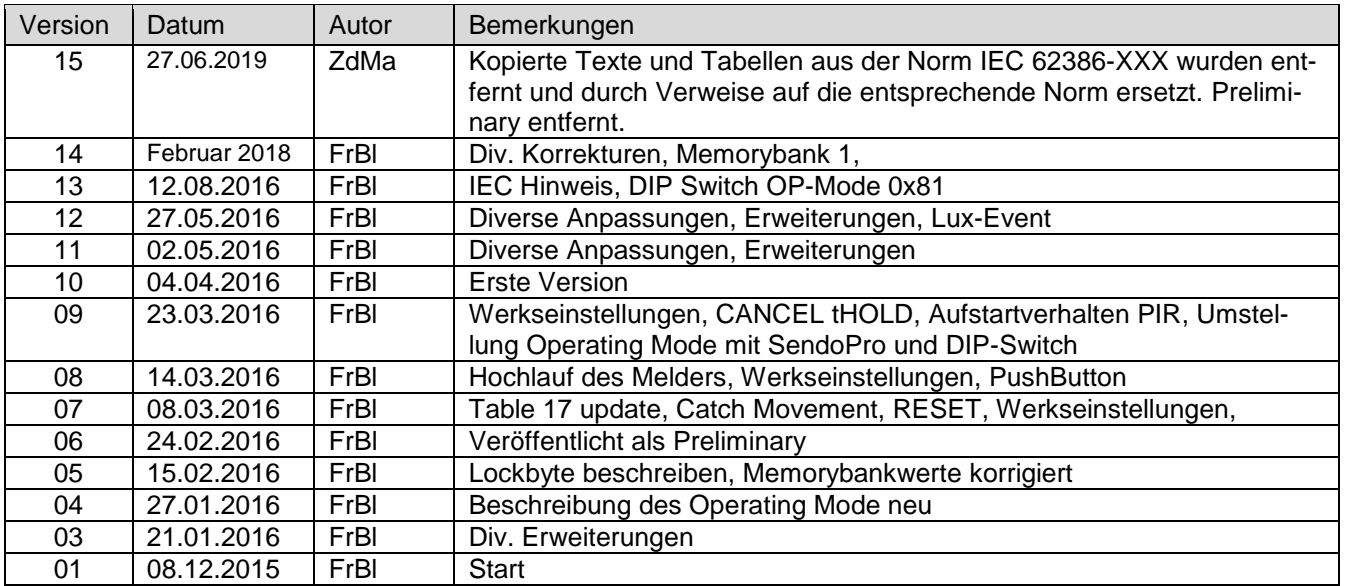

### thebel

### <span id="page-3-0"></span>**1 Einführung**

Der PlanoSpot 360 DALI wurde nach dem Normenpaket IEC 62386 entwickelt. Teile dieser Norm sind zum Zeitpunkt der Entwicklung des PlanoSpot 360 DALI aber noch nicht definitiv festgelegt.

Für das bessere Verständnis dieses Dokumentes wurden an diversen Stellen im Dokument Informationen, Grafiken und Tabellen aus folgenden Normdokumenten verwendet:

IEC 62386-101 Ed. 2 (2014) IEC 62386-103 Ed. 1 (2014) IEC 62386-301 CDV1 IEC 62386-303 CDV1 IEC 62386-304 CDV

Alle in diesem Dokument aufgeführten Informationen beziehen sich auf die oben erwähnten Ausgaben der Norm, welche von den aktuell gültigen offiziellen Normdokumenten abweichen können.

Der PlanoSpot 360 DALI wird zudem in einem "manufacturer specific mode" betrieben und kann in den Normen der Instanzen 62386-301, IEC 62386-303, IEC 62386-304 vom Standard abweichen.

### <span id="page-3-1"></span>**1.1 Quellenverweis**

Der PlanoSpot 360 DALI ist nach der Norm IEC 62386-103 ein "Bus Powerd Control Device ohne aktiven Application Controller". Die Sensor Funktionalität wird durch so genannte Input Device Instanzen realisiert. Diese sind:

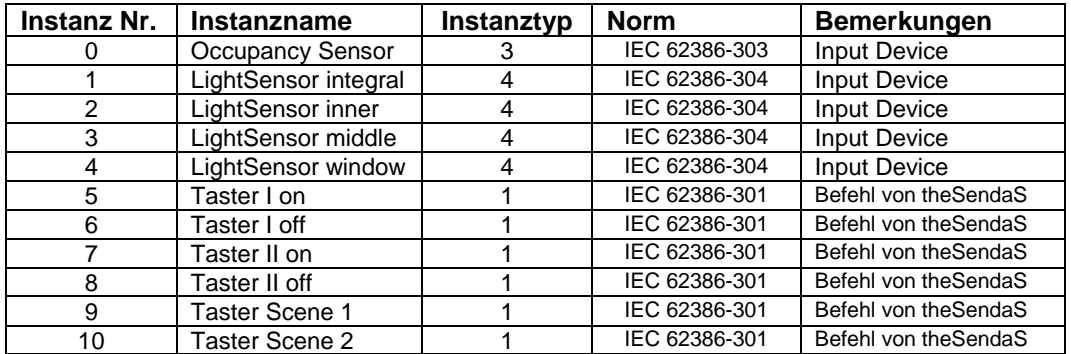

### <span id="page-3-2"></span>**1.2 Bezeichnungen DTR (data transfer register)**

Send Twice : Wenn diese Feld markiert ist, muss der Befehl zweimal hintereinander gesendet werden, damit er vom Melder ausgeführt wird. Answer : Wenn dieses Feld markiert ist, sendet der Melder auf das Kommando hin, eine Antwort in Form eines 8 Bit Telegrammes (Siehe Kapitel 4.2 : 8 Bit Backward Frames) DTR0,1,2: Wenn diese Felder markiert sind, muss vor dem Ausführen des gewünschten Befehls das entsprechende DTR mit dem gewünschten Parameter gesendet werden.

Die Details zum Aufbau der Telegramme und der Kommandos sind in IEC 62386-103 beschrieben.

### theber

### <span id="page-4-0"></span>**2 Elektrische Spezifikation**

Ausführung gemäss IEC 62386-101

### <span id="page-4-1"></span>**3 Bit-Timing und Kollisionserkennung**

Ausführung gemäss IEC 62386-101

### <span id="page-4-2"></span>**4 Frameaufbau**

Ausführung gemäss IEC 62386-101

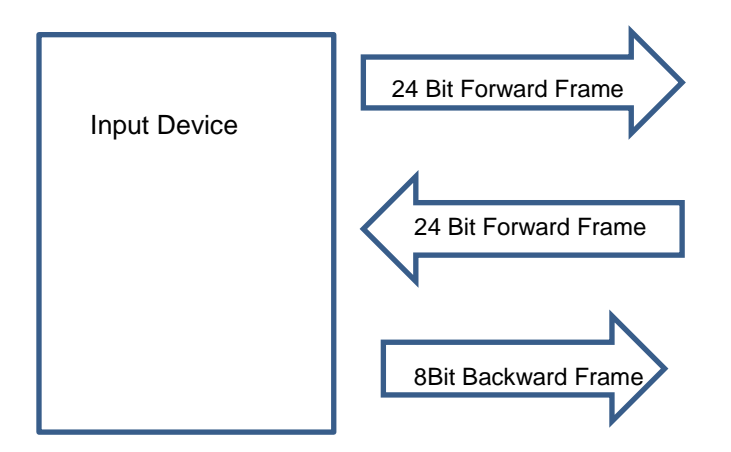

Der PlanoSpot 360 DALI ist ein Input Device.

Ein 24 Bit Forward Frame ist entweder ein Befehl oder eine Anfrage an dem PlanoSpot 360 DALI oder ein Event-Telegramm, welches der Melder aufgrund eines Ereignisses senden kann.

Ein 8 Bit Backward Frame ist eine Antwort vom Melder auf eine Anfrage.

### <span id="page-4-3"></span>**4.1 24 Bit Forward Frames**

Der PlanoSpot 360 DALI verwendet für die 24 Bit Forward Frames den Standard gemäss IEC 62386-103, Kapitel 7.2.1.

Damit werden Kommandos empfangen und Events gesendet.

### <span id="page-4-4"></span>**4.2 8 Bit Backward Frames**

Auf Anfragen antwortet der Melder mit einem 8 Bit Backward Frame. Der Inhalt kann entweder eine ja / nein Bedeutung haben oder Daten enthalten.

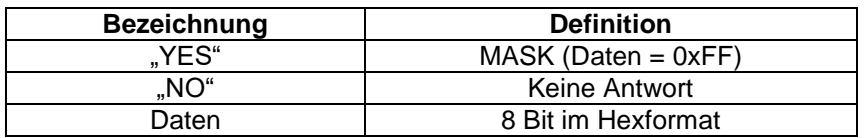

Allgemein gültige Backward Frames

### <span id="page-5-0"></span>**5 Gerätekonfiguration**

Mit Gerät ist im aktuellen Kontext die zugrunde liegende Bus Einheit gemeint. Sie bildet die Basis für die Kommunikation. Grundsätzliche Funktionen, wie Adressierung, Parameter setzten und auslesen, werden durch Funktionen des Gerätes umgesetzt.

### <span id="page-5-1"></span>**5.1 Adressierung**

Die Adressierung des Gerätes (Zuweisung der Shortadresse) erfolgt nach dem in IEC 62386-102, Anhang A1 (informativ) definierten Algorithmus. Die 24 Bit Befehle überlappen nicht mit den 64 Geräten im 16 Bit Adressraum.

### <span id="page-5-2"></span>**5.2 Aufstartverhalten**

Ein Bewegungssensorelement kann aufgrund physikalischer Eigenschaften nach dem Einschalten der Speisung (Buswiederkehr) bis zu 20 s lang Signale liefern, bis es sich stabilisiert hat. Es ist damit nicht eindeutig feststellbar, ob diese Signale direkt nach dem Powerup echte Anwesenheit signalisieren oder nur aufgrund dieser elektrischen Einschwingvorgänge entstanden sind.

Damit, falls Personen anwesend sind, diese nach einem Busausfall nicht 30 s lang im Dunklen sind, soll ein übergeordnetes Steuergerät (z. B. eine SPS) das Licht bei Buswiederkehr immer einschalten. Dies wird sichergestellt, indem der PlanoSpot 360 DALI nach dem Powerup die entsprechend parameterierten Events des Occupancy Sensors auf jeden Fall sendet (auch wenn sich keine Personen im Raum befinden).

Gemäss IEC 62386-103 kann der Melder auf Bedarf nach einem Powerup ein Telegramm mit der Information "PowerNotification" senden. Aufgrund dieses Telegrammes kann festgestellt werden, ob ein Busausfall stattgefunden hat und der Melder neu gestartet ist. Dem übergeordneten Steuergerät steht es damit frei nach einer Busrückkehr das Licht einzuschalten oder nicht.

Die "PowerNotification"- Telegramme können mit dem Befehl ENABLE POWER CYCLE NOTIFICATION bzw. DISABLE POWER CYCLE NOTIFICATION aktiviert oder deaktiviert werden.

Wenn die "PowerNotification" *eingeschaltet* ist:

Der Melder sendet ein "PowerNotification"- Telegramm.

Der Melder unterdrückt während der Aufstartphase (30 s) die Signale des Bewegungssensorelements. Nach 30 s (Ende der Aufstartphase) sendet der Melder die aktuellen Events gemäss den aktuellen Einstellungen.

Wenn die "PowerNotification" *ausgeschaltet* ist: (Werkseinstellung)

Der Melder sendet nach Powerup auf jeden Fall ein Event-Telegramm "Occupied".

Wenn nach 30 s (Ende der Aufstartphase) keine Bewegung mehr detektiert wird, folgt ein Event-Telegramm "Vacant".

*Hinweis:* Die Telegramme werden nur gesendet, wenn die Instanz aktiv ist und die entsprechenden Events eingeschaltet sind.

### <span id="page-5-3"></span>*5.2.1 Aktivierung der PowerCycleNotification*

Gemäss IEC 62386-103, «Table 21 – Standard commands».

### <span id="page-5-4"></span>*5.2.2 Abfrage der PowerCycleNotification*

Ob die PowerCycleNotification aktiviert ist, kann mit dem Befehl QUERY POWER CYCLE NOTIFICATION kontrolliert werden. Gemäss IEC 62386-103, «Table 21 – Standard commands».

Die Antwort von QUERY POWER CYCLE NOTIFICATION ist MASK = Enabled oder kein Telegramm = Disabled.

# **Thehe**

### <span id="page-6-0"></span>**5.3 Operating Mode des Melders einstellen**

Da der PlanoSpot 360 DALI einzelne Befehle gemäss dem durch ThebenHTS eigens definierten Spezifikationen ausführt, wird er in einem speziellen Modus betrieben. DALI erlaubt so genannte "manufacturer specific modes". Der Standard empfiehlt auch in diesem Mode, wenn möglich, DALI Standardkommandos zu verwenden. Es wurde ein Befehls- und Funktionssatz festgelegt, der eine gewisse minimale Interoperabilität sicherstellt. Dieser "manufacturer specific modes" wird im Folgenden als Operating Mode bezeichnet.

Verfügbare Operating Modes:

- PlanoSpot 360 DALI mit Software Version 1.01 : Operating Mode 0x80
- PlanoSpot 360 DALI mit Software Version 1.02 : Operating Mode 0x81 und 0x80

#### <span id="page-6-1"></span>*5.3.1 Abfrage der Softwareversion*

Die Software-Version ist in gemäss Standard 62386-103, Table 9 in der Memorybank 0, Adresse 0x09 und 0x0A gespeichert und kann mit dem entsprechenden Befehlen abgefragt werden. Details siehe: Kapitel 9.1 Memory Bank 0

#### <span id="page-6-2"></span>*5.3.2 Setzen des Operating Modes über DALI Kommandos*

Gemäss IEC 62386-103, «Table 21 – Standard commands» und «Table 22 – Special commands».

Der PlanoSpot 360 DALI mit Software-Version 1.02 wird werkseitig mit dem Operating Mode 0x81 ausgeliefert. Aus kompatibilitätsgründen kann der PlanoSpot 360 DALI auch im Mode 0x80 mit einem eingeschränkten Funktionsumfang betrieben werden. Es wird aber empfohlen, den Mode 0x81 zu verwenden.

Die Grundlage auf denen die nachfolgenden Beschreibungen der Instanzen, Memorybanks und Befehle aufbauen, ist der Operating Mode 0x81. Für den Operating Mode 0x80 ist ein separates WhitePaper erhältlich.

#### *Wichtig:*

Spätere Versionen des PlanoSpot 360 DALI unterstützen weitere Operating Modes. Der Melder kann damit im Auslieferungszustand in einem beliebigen Operating Mode sein und *muss* beim erstmaligen Parametrieren auf den vom Benützer gewünschten Operating Mode (in diesem Fall 0x81) gesetzt werden.

Der Operating Mode wird mit dem Setzen des DTR0 und dem anschliessenden 2-maligen Senden des Befehls 0x18 gesetzt.

Beispiel, um den Operating Mode auf 0x81 zu setzen:

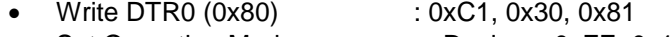

• Set Operating Mode : «Device», 0xFE, 0x18

Durch das Setzen des Operating Modes werden die entsprechenden Werkseinstellungen geladen. Die Werkseinstellungen entsprechen dem Auslieferungszustand und sind nicht identisch mit dem Zustand nach einem RESET-Befehl (Siehe Kapitel 5.2.4 Reset und Table 17/18)

#### <span id="page-6-3"></span>*5.3.3 Abfrage des Operating Modes*

Gemäss IEC 62386-103, «Table 21 – Standard commands» / «QUERY OPERATING MODE».

#### <span id="page-6-4"></span>*5.3.4 Setzen des Operating Modes über die Fernbedienung*

Mit einem Fernbedienungsbefehl kann jeder vom Melder implementierte Operating Mode angewählt werden. Der Operating Mode kann mit der Fernbedienung auch abgefragt werden. Hinweis: Die Fernbedienung theSenda B ist optional erhältlich, siehe Kapitel Zubehör.

# **Thaha**

### <span id="page-7-0"></span>*5.3.5 Setzen des Operating Modes über DIP-Switch*

Es wird ein zusätzlicher DIP-Switch für Umschaltung auf den Operating Mode 80 vorhanden, der dazu dient, den PlanoSpot 360 DALI auf den Operating Mode 80 zu setzen, wenn dies über die übergeordnete Steuerung nicht möglich ist.

Der DIP-Switch wird laufend auch online eingelesen. Wird eine Änderung des DIP-Switches festgestellt, die einen Wechsel des Operating-Modes zur Folge hat, wird dieser Mode geladen und die entsprechenden Werte gesetzt. Details siehe Kapitel 11 Werkseinstellungen.

Funktion:

Ein Wechsel des DIP-Switches von Stellung "M x" auf "M 80" hat zur Folge, dass der Operating Mode 80 eingestellt wird.

Wird der DIP-Switch wieder zurück auf "M x" gestellt, hat dies kein Einfluss. Im Zustand "M x" wird der Operating Mode von der übergeordneten Steuerungseinheit gesetzt.

Hinweis:

Die Einstellung des DIP-Switch ist jederzeit durch die Management-Fernbedienung oder einen DALI Befehle der übergeordneten Steuerungseinheit überschreibbar.

### <span id="page-7-1"></span>*5.3.6 Reset*

Gemäss IEC 62386-103, «Table 21 – Standard commands».

Mit dem Befehl RESET werden alle hinterlegten Daten, die in IEC 62386-103, «Table 17» und «Table 18» definiert sind, auf den in der Spalte "RESET VALUE" definierten Wert gesetzt.

Hinweis:

Bei der Variable "eventFilter" wird der Wert nach Reset auf den für jede Instanz eigens definierten Wert gesetzt. Details dazu in den Kapiteln der jeweiligen Instanz. (Occupancy Sensor, Light Sensor und Taster)

### <span id="page-7-2"></span>*5.3.7 RESET Memory Bank*

Gemäss IEC 62386-103, «Table 21 – Standard commands».

Mit dem Befehl RESET Memory Bank werden die RESET-Werte der Memorybank 3 bis 6 geladen und gespeichert. Details siehe Kapitel 9 Memory Bank.

### <span id="page-7-3"></span>**5.4 Device Befehle**

#### <span id="page-7-4"></span>*5.4.1 Gerät identifizieren*

Gemäss IEC 62386-103, «Table 21 – Standard commands».

Um einen Melder an Hand seiner Adresse identifizieren zu können, ist ein separater Befehl «IDENTIFY DE-VICE» vorgesehen.

Der Melder reagiert darauf mit einem schnellen Blinken der Status LED für 10 s. Der Befehl kann beliebig oft aktualisiert werden. Das Intervall wird jeweils neu gestartet. Empfängt der Melder einen TERMINATE Befehl oder den Befehl WITHDRAW, wird der IDENTIFY Vorgang sofort abgebrochen.

#### <span id="page-7-5"></span>*5.4.2 Gerätestatus abfragen*

Gemäss IEC 62386-103, «Table 21 – Standard commands».

Mit dem Befehl «QUERY DEVICE STATUS» kann der Betriebszustand des Melders abgefragt werden. Der Planospot 360 DALI sendet als Antwort die Statusinfo zurück. Siehe IEC 62386-103, Kapitel 9.16.2, Tabelle 15.

### <span id="page-8-0"></span>*5.4.3 Device-Fehlerstatus abfragen*

Gemäss IEC 62386-103, «Table 21 – Standard commands».

Mit dem Befehl «QUERY INPUT DEVICE ERROR» kann der Fehlerzustand des Melders abgefragt werden. Antwort vom Melder:

- NO, wenn kein Error

- Theben-HTS spezifischer Fehlercode bei einem internen Fehler

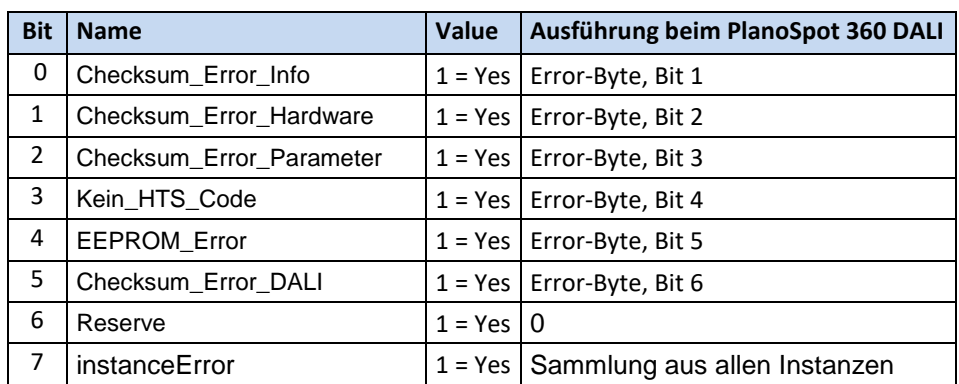

### **Liste der Fehler Codes Theben-HTS\_Error:**

### <span id="page-8-1"></span>*5.4.4 Application Controller aktiv / inaktiv setzen*

Der PlanoSpot 360 DALI hat nur Input Devices und verfügt über keinen Application Controller. Befehle um den Application Controller aktiv/inaktiv zu setzen haben keinerlei Einfluss auf die Funktion des Melders.

### <span id="page-8-2"></span>**5.5 Instanz Befehle**

#### <span id="page-8-3"></span>*5.5.1 Instanz aktiv / inaktiv setzen*

Per Definition ist es einer Input Device Instanz nicht erlaubt, selbständig eine Kommunikation auf dem Bus zu initiieren. Die einzige Ausnahme bilden sogenannte Event Nachrichten, mit denen die Instanz auf Zustandsänderungen aufmerksam machen kann.

Eine Instanz kann aktiv oder inaktiv sein. Im aktiven Zustand ist es der Instanz erlaubt Events auf dem Bus zu propagieren, wohingegen im inaktiven Zustand selbständige Kommunikation unzulässig ist. In beiden Zuständen reagiert die Instanz jedoch auf Anfragen. Interne Berechnungen und Abläufe werden ebenfalls ausgeführt. Die Events können durch Setzen eines Eventfilters einzeln aktiviert/deaktiviert werden.

Die Input Instanzen werden mit den folgenden den Befehlen «ENABLE INSTANCE» / «DISABLE INSTANCE» aktiviert bzw. deaktiviert:

Den aktuellen Status kann man mit «QUERY INSTANCE ENABLED» oder mit «QUERY INSTANCE STATUS» abfragen.

Siehe IEC 62386-103, «Table 21 – Standard commands».

Die Antwort von «QUERY INSTANCE ENABLED» ist MASK = Yes oder kein Telegramm = NO.

Die Antwort von «QUERY INSTANCE STATUS» ist ein 8 Bit Wert mit dem Zustand der angefragten Instanz. Im Bit 1 der Antwort vom Melder ist der Enable/Disable - Zustand der angefragten Instance ersichtlich. Siehe IEC 62386-103, Kapitel 9.16.3, Table 16.

# **Theber**

### <span id="page-9-0"></span>*5.5.2 Event Filter der Instanz setzen*

Eine Instanz kann Event Telegramme senden, um ein Ereignis mitzuteilen. Das Format eines Event Telegrammes ist in Kap. 4.1, Tabelle "24 Bit event frame encoding" ersichtlich. Die Event Information wird im Bereich "Event Info" bestehend aus 10 Bit verpackt. Die Bedeutung der einzelnen Bits sind in den Kapiteln der jeweiligen Instanz beschrieben.

Jedes Event kann mit dem Event Filter auf "Enable" oder "Disable" gesetzt werden. Der Melder sendet ein Event nur wenn das Entsprechende Bit mittels des Befehls «SET EVENT FILTER» gesetzt ist. In den meisten Fällen entspricht die Bitnummer des Filters auch gleich der Bitnummer des Events. Eine Ausnahme bildet die Taster-Instanz. Details dazu sind im Kapitel 7.2 Taster - Event Filter aufgeführt.

### <span id="page-9-1"></span>*5.5.3 Sendemodus der Instanz setzen*

Der DALI Standard kennt verschiedene Eventschemata. Diese Eventschemata definieren, wie ein Sensor seine Events adressiert. Die Werkseinstellung ist das Eventschema 0. Siehe IEC 62386-103, Kapitel 9.6.3, Table 8.

Das zu verwendende Eventschema kann mit dem Befehl «SET EVENT SCHEME (DTR0)» gesetzt und mit dem Befehl «QUERY EVENT SCHEME» abgefragt werden. Siehe IEC 62386-103, «Table 21 – Standard commands».

Das zu setzende Eventschema wird zuerst ins Datenregister 0 geschrieben. Anschliessend muss der Befehl für das Setzen zweimal wiederholt werden.

#### <span id="page-9-2"></span>*5.5.4 Instanz-Fehlerstatus abfragen*

Entsprechend kann auch mit dem Befehl «QUERY INSTANZ ERROR» der Fehlerstatus einer Instanz abgefragt werden. Siehe IEC 62386-103, «Table 21 – Standard commands».

Der PlanoSpot 360 DALI sendet den Zustand der angefragten Instanz.

- NO (kein Telegramm), wenn kein Error
- Theben-HTS spezifischer Fehlercode bei einem internen Fehler

### <span id="page-10-0"></span>**6 Occupancy Sensor**

Für den Occupancy Sensor lag zur Zeit der Entwicklung keine definitive Norm vor. Die Implementation erfüllt deshalb nur teilweise den Standard IEC 62386-303. Zusätzlich sind als Ergänzung die Parametrierung der Erfassungsempfindlichkeit "PIR Sensitivity" und das Zu-/ Abschalten der äusseren PIR Erfassungszone "Detection Range" vorhanden.

### <span id="page-10-1"></span>**6.1 Events**

Der Occupancy Sensor führt intern ein Area State Signal. Dieses Signal kann die Zustände Occupied und Vacant annehmen. Basierend auf diesem Signal werden vier Events ausgelöst.

- Occupied Sobald der PIR Sensor eine Bewegung erkannt hat, wechselt der Kanal in den Zustand Occupied und ein Occupied Event wird ausgelöst. Sobald der PIR Sensor keine Bewegung mehr erkennt, startet der Timer tHold
- Occupancy Im Zustand Occupied wird der tReport Timer gestartet. Läuft dieser auf Null und der Kanal befindet sich immer noch im Zustand Occupied, wird der Timer neu gestartet und es wird ein Occupancy Event ausgelöst.
- Vacant Nach Ablauf von tHold fällt der Kanal in den Zustand Vacant zurück und ein Vacant Event wird auf dem Bus ausgelöst und der tReport Timer neu gestartet. Der Vacant Event wird im Intervall tReport wiederholt.
- Movement Wenn über die Eventfiltermaske der Movement–Event aktiviert ist, kann mit dem Befehl "CATCH MOVEMENT" einmalig ein Bewegungs-Telegramm (Movement-Event) angefordert werden.

Das Telegramm wird bei der nächsten erkannten Bewegung des PIR Sensors ausgelöst, falls der Movement-Event vorgängig geschärft wurde. Geschärft wird der Event mit dem DALI Befehl "CATCH MOVEMENT".

Jeder dieser Events kann separat gesperrt werden. Dafür wird dem Kanal mit einer Eventfiltermaske mitgeteilt, welche Events er auslösen darf und welche nicht.

### <span id="page-11-0"></span>**6.2 Das Event Telegramm**

Das Event Telegramm wird nach dem eingestellten Event Schema gesendet. Details siehe Kapitel 4.1 "24 Bit event frame encoding"

Event Info im Event-Telegramm

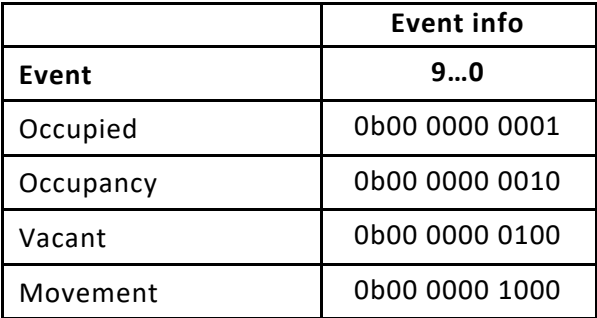

### <span id="page-11-1"></span>**6.3 Event Filter**

Die Events können mit dem Befehl SET EVENT FILTER maskiert werden. Es werden nur die Events gesendet, die mittels einer logischen ODER Verknüpfung mit der Eventmaske resultieren.

Beispiel: Wenn durch den Befehl SET EVENT FILTER in der Eventmaske (DTR0) nur das Bit 0 gesetzt ist, werden von der angewählten Instanz nur noch die Occupied-Event gesendet.

- Write DTR0 (Eventmaske) : 0xC1, 0x30, "0x01"<br>• SET EVENT FILTER : «Device». «Instanc
- : «Device», «Instance», 0x68

Event Filter

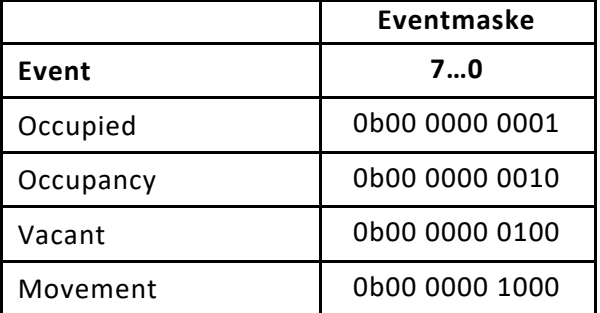

# **Thebe**

### <span id="page-12-0"></span>**6.4 Polling des aktuellen Zustandes**

Parallel zur Auslösung von Events, kann der Zustand des Präsenzkanals auch jederzeit abgefragt werden (auch wenn die Instanz deaktiviert sein sollte). Dies geschieht mit dem allgemeinen DALI Befehl «QUERY INPUT VALUE» mit «Device» und «Instanz».

Die Auflösung kann mit dem DALI Befehl «QUERY RESOLUTION» abgefragt werden. Sie ist beim Occupancy Sensors 2 Bit. Weitere Infos zu den DALI Befehlen siehe IEC 62386-103, «Table 21 – Standard commands».

Die Anzahl Byte, auf welche der Input Value abgebildet wird, hängt von der Auflösung ab (Auflösung / 8) gerundet auf die nächst höhere ganze Zahl. Im Fall des Occupancy Sensors wird daher nur ein Byte abgeholt. Der Wert ist jeweils MSB (Most Significant Bit) First angeordnet, Leerstellen werden mit Wiederholungen der Nutzdaten aufgefüllt.

Somit ergeben sich folgende vier Zustände für den Input Value des Occupancy Sensors:

- 00  $\rightarrow$  0b0000 0000  $\rightarrow$  0x00 Vacant und aktuell keine Bewegung
- $01 \rightarrow 0$  b0101 0101  $\rightarrow 0$ x55 Reserviert (nicht verwendet, keine Bedeutung)
- $10 \rightarrow 0$ b1010 1010  $\rightarrow 0$ xAA Occupied und aktuell keine Bewegung
- 11  $\rightarrow$  0b1111 1111  $\rightarrow$  0xFF Occupied und Bewegung

### <span id="page-12-1"></span>**6.5 Parameter**

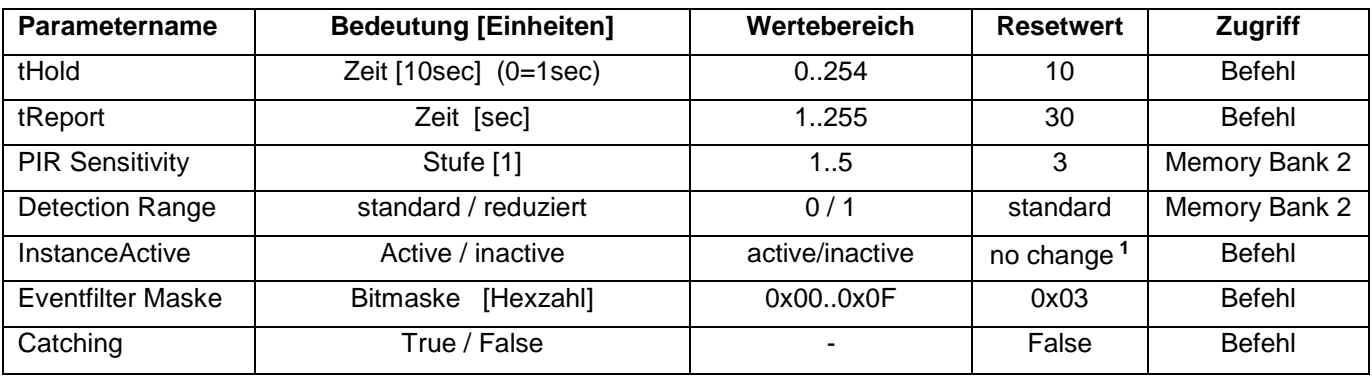

**<sup>1</sup>** no change bedeutet, die Werte werden durch einen RESET Befehl nicht verändert.

• «tHold»

Sobald der Melder keine Bewegung mehr erkennt, startet der Timer tHold. Nach Ablauf von tHold fällt der Kanal in den Zustand Vacant zurück. Eine Einheit ist 10s, damit können Zeiten von 10sec bis 42Min 20sec gesendet werden Wenn tHold auf 0 gesetzt wird, bedeutet dies 1sec

 Beispiele: 18 = 180s  $0 = 1s$ 

• «tReport»

Der Vacant Event wird im Intervall tReport wiederholt. Eine Einheit ist 1s, damit können Zeiten von 1s bis 4Min.15sec gesendet werden Wenn tReport auf 0 gesetzt wird, ist die Wiederholung der Eventtelegramme deaktiviert.

• «PIR Sensitivity»

Die Erfassungsempfindlichkeit des PlanoSpot 360 DALI kann in fünf Stufen angepasst werden.

- 1 sehr unempfindlich
- 2 unempfindlich
- 3 Standard
- 4 empfindlich
- 5 sehr empfindlich

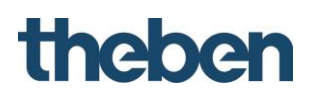

• «Detection Range»

Der PlanoSpot 360 DALI hat zwei verschieden grosse Erfassungszonen, welche über den DALI Bus oder Management-Fernbedienung umgeschaltet werden können. Werte:  $0 =$  standard,  $1 =$  reduziert

### <span id="page-13-0"></span>**6.6 Befehle**

Ein Teil der Parameter des Occupancy Sensors kann mit eigenen Befehlen verändert und abgefragt werden. Die Erfassungsempfindlichkeit und die Erfassungszone müssen jedoch über die Memory Bank 2 gesetzt und abgefragt werden. Die Struktur der Memory Bank 2 wird im Abschnitt [9.3](#page-21-3) (Memory Bank 2 – [Occupancy Sen](#page-21-3)[sor\)](#page-21-3) detailliert beschrieben.

Wird der DALI Befehl «CANCEL HOLD TIMER» gesendet, löscht der Melder die laufende tHold Zeit und der Zustand des Occupancy-Sensors wechselt damit auf VACANT. Falls der Vacant - Event aktiviert ist, sendet der Melder das entsprechende Telegramm.

Weitere Infos zu den DALI Befehlen siehe IEC 62386-303, «Table 10 – Standard commands».

Hinweis: Der PlanoSpot 360 DALI verwendet nur 8 Bit für die Eventfilter des Occupancy Sensors. Das heisst für den Befehl SET EVENT FILTER muss vorgängig nur das DTR 0 gesetzt werden. Weitere Infos siehe IEC 62386-103, «Table 21 – Standard commands».

### <span id="page-13-1"></span>**7 Light Sensor**

Für den Light Sensor lag zur Zeit der Entwicklung kein definitiver Normentwurf vor. Die Implementation orientiert sich an Mechanismen und Funktionen von Lichtsensoren anderer Bussysteme (LON, KNX). Alle vier Lichtmessungen sind gleich aufgebaut, mit den gleichen individuellen Parametern und den gleichen Mechanismen.

Der PlanoSpot 360 DALI misst mittels drei gerichteter Lichtmessungen das Kunst- und Tageslicht. Die mittlere Lichtmessung erfasst die Helligkeit direkt unterhalb des Melders (A), während die beiden anderen Lichtmessungen die Helligkeit eher in Fensternähe (B) bzw. im Innenraum (C) erfassen. Der Montageort wird zur Referenz des Beleuchtungsniveaus. Zusätzlich wird der Mittelwert der 3 Lichtmessungen zur Verfügung gestellt. Die Helligkeitsmessung kann mit dem Raum-Korrekturfaktor an die Verhältnisse im Raum angepasst werden.

Die Zuweisung der Lichtmessung zu den Instanznummern ist wie folgt:

- Instanz 1 Lichtmessung Integral (Mittelwert der Luxwerte von Instanz 2,3 und 4)
- Instanz 2 Lichtmessung Innen (inner Zone)<br>Instanz 3 Lichtmessung Mitte (middle)
- **Lichtmessung Mitte (middle)**
- Instanz 4 Lichtmessung Fenster (Windows)

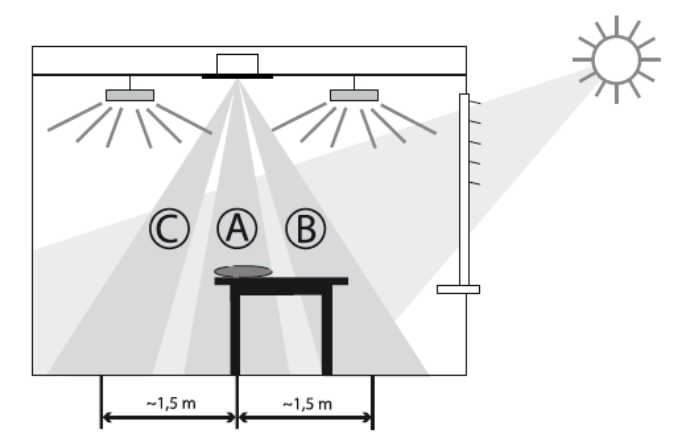

Die Ausrichtung der Lichtmessungen ist in der Montageanleitung beschrieben. Markierung "Inner" /" windows" sind auf dem Montageschutz und auf der Etikette des Melders ersichtlich.

# **Theben**

### <span id="page-14-0"></span>**7.1 Events**

Delta Lux Sobald der aktuell gemessene Lux Wert sich vom aktuellen Referenzwert um mehr als DeltaLux Prozent unterscheidet, wird ein DeltaLux Event (Illuminance-Event) ausgelöst und der aktuelle Lux Wert wird als neuer Referenzwert übernommen. Zudem wird der Timer tMinReport gestartet. Der Event wird frühestens nach Ablauf von tMinReport wiederholt.

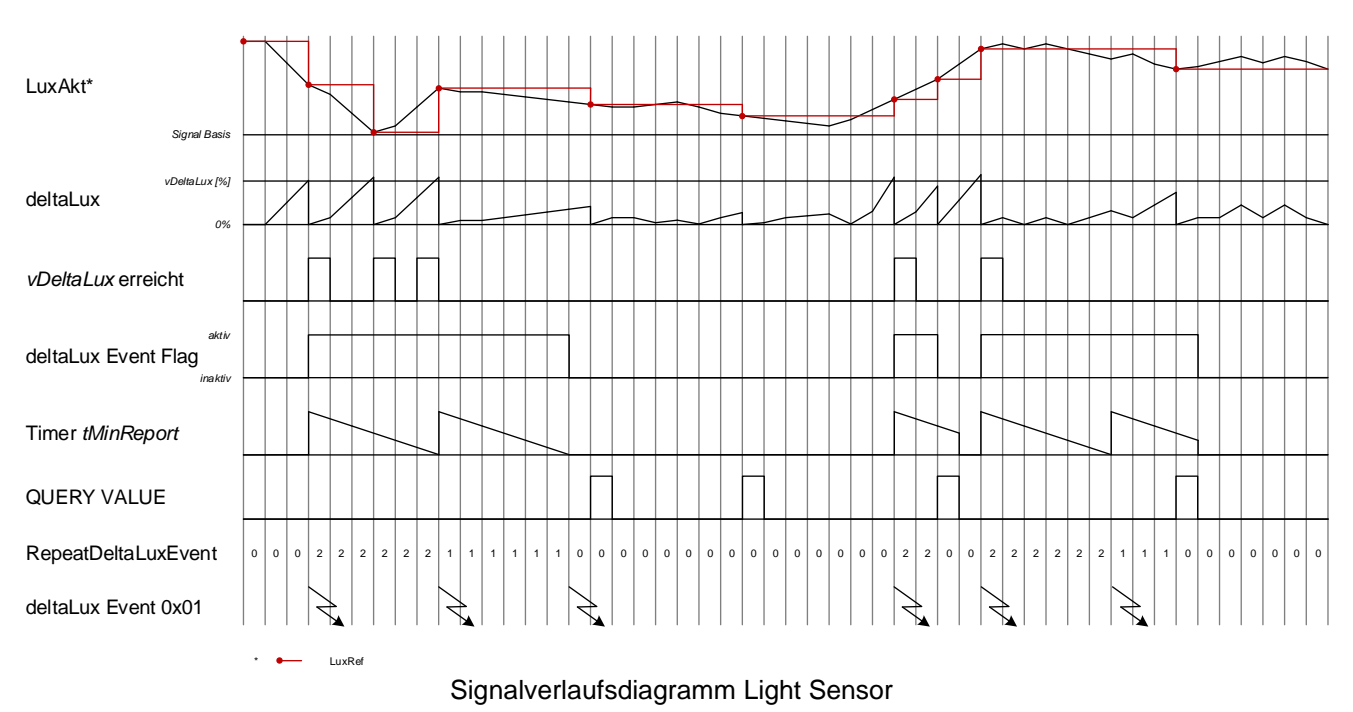

### <span id="page-14-1"></span>**7.2 Das Event Telegramm**

Das Event Telegramm (Illuminance-Event) wird gesendet, wenn das entsprechende Event aktiviert ist. Im Illuminance-Event wird, um die Datenmenge auf dem Bus zu optimieren, gleich der Luxwert übertragen.

Im Event-Telegramm sind 10Bit für die Übertragung des Luxwertes reserviert. Damit können Luxwerte von 0…1023 direkt gesendet werden. Der PlanoSpot 360 DALI misst aber den Luxwert mit einer Auflösung von 16Bit.

Um den Luxwert in allen Fällen korrekt zu übertragen wird folgendes Verfahren angewendet:

- Der Luxwert ist zwischen 0...1022 Lux: Der Luxwert ist im Event-Telegramm und entspricht dem gemessenen Luxwert.
- Ist ein Luxwert grösser oder gleich 1023 Lux: Der Luxwert im Event-Telegramm wird auf 1023 gesetzt, was bedeutet, dass die übergeordnete Steuereinheit mittels QUERY IPNUT VALUE den vollen 16Bit Luxwert abholen muss.

Event Info im Event-Telegramm

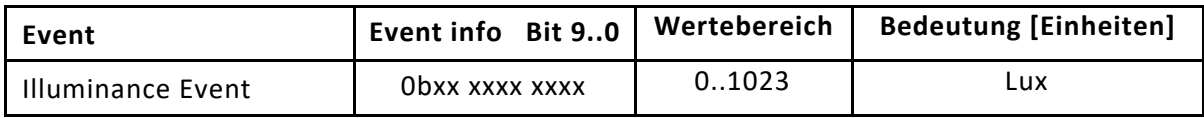

Details siehe Kapitel 4.1 "24 Bit event frame encoding"

### **Thehe**

### <span id="page-15-0"></span>**7.3 Event Filter**

Im Event Filter sind die Bit wie folgt definiert:

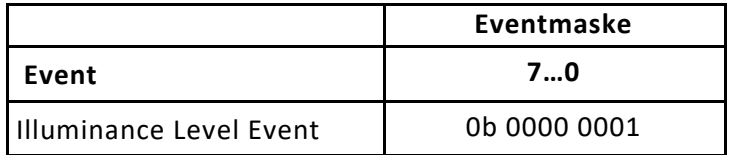

Die Events können mit dem Befehl SET EVENT FILTER maskiert werden. Es werden nur die Events gesendet, die mittels einer logischen ODER Verknüpfung mit der Eventmaske resultieren.

Beispiel: Wenn durch den Befehl SET EVENT FILTER in der Eventmaske (DTR0) das Bit 0 = 0 ist, werden von der angewählten LightSensor-Instanz die deltaLux- Event (Illuminance-Event) nicht mehr gesendet.

- Write DTR0 (Eventmaske) : 0xC1, 0x30, "0x00"
- : «Device», "Instance, 0x68

### <span id="page-15-1"></span>**7.4 Polling des aktuellen Zustandes**

Parallel zum DeltaLux Event kann der aktuelle Luxwert des Light Sensor auch jederzeit abgefragt werden. Ist die Instanz deaktiviert, wird der Event nicht ausgelöst, der aktuelle Lux Wert kann trotzdem abgefragt werden.

Dies geschieht mit den allgemeinen DALI Befehlen «QUERY INPUT VALUE» mit «Device» und «Instanz» und «QUERY INPUT VALUE LATCH» mit «Device» plus «Instanznummer».

Beispiel: siehe Norm IEC 62386-103, Kapitel 9.7.3.

Die Befehle sind in Kapitel 10 Befehlsübersicht aufgeführt. Die Instanznummern sind die 4 Lichtsensoren (1...4) im Kapitel 7.

Mit dem DALI Befehl «QUERY RESOLUTION» kann die Auflösung des Luxwertes abgefragt werden. Sie ist bei den Light-Sensoren 16Bit.

Ein Abfragen des Lux Wertes führt immer zu einer Anpassung / Übernahme des aktuell gemessenen Lux Wertes als neuen Referenzwert für die DeltaLux Berechnung

DALI Befehle siehe IEC 62386-103, «Table 21 – Standard commands».

### <span id="page-16-0"></span>**7.5 Parameter**

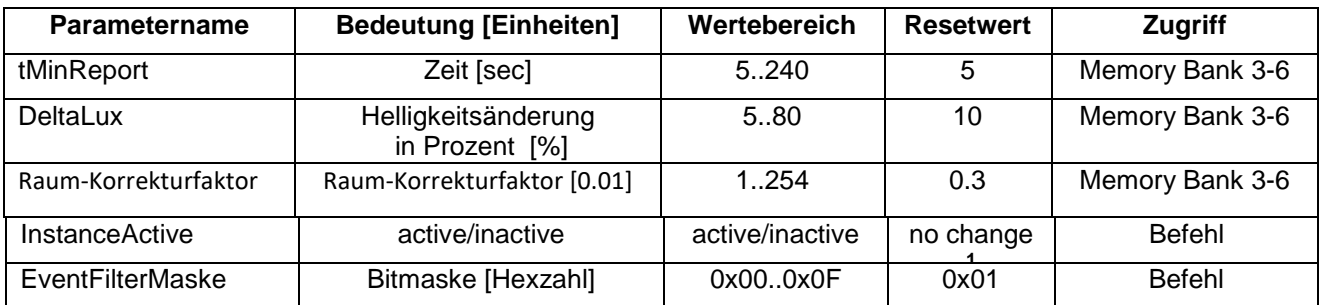

<sup>1</sup> "no change" bedeutet, die Werte werden durch einen RESET Befehl nicht verändert.

#### • «tMinReport»

 Definiert den minimalen zeitlichen Abstand zwischen zwei aufeinanderfolgenden Event-Telegrammen. Damit kann verhindert werden, dass schnelle Hell-/Dunkel-Wechsel zu einer hohen Busbelastung führen.

• «DeltaLux»

 Mit diesem Parameter kann der PlanoSpot 360 DALI so konfiguriert werden, dass er bei einer bestimmten Helligkeitsänderung ein Event-Telegramm sendet. Die Änderung gilt gegenüber dem zuletzt gesendeten Luxwert.

• « Raum-Korrekturfaktor »

 Mit dem Raum-Korrekturfaktor kann der von dem Melder gemessene Wert dem im Raum mit einem Referenzgerät (Luxmeter) gemessenen Wert angeglichen werden.

Beispiel:

Wenn die gemessene Helligkeit auf der Arbeitsfläche 300Lux beträgt und der PlanoSpot DALI an der Decke einen Wert von 150 Lux misst, so ist der Raum-Korrekturfaktor = 0.5, welcher am Melder eingestellt werden kann. Misst der PlanoSpot DALI nun einen Helligkeitswert von 400 Lux (an der Decke), sendet er auf Anfrage gemäss dem Raum-Korrekturfaktor von 0.5 einen Luxwert von 800 Lux.

# **Theher**

### <span id="page-17-0"></span>**7.6 Befehle**

Die Events des Light Controllers können mit Standard DALI Befehlen verändert werden. Der Raum-Korrekturfaktor und die Zeit tMinReport müssen über die Memory Bank 3 bis 6 (für Instanzen 1 bis 4) gesetzt und abgefragt werden. Details dazu in Kapitel 9.4.

DALI Befehle siehe IEC 62386-103, «Table 21 – Standard commands».

Hinweis: Der PlanoSpot 360 DALI verwendet nur 8Bit für die Eventfilter des Light Sensors. Das heisst für den DALI Befehl «SET EVENT FILTER» muss vorgängig nur das DTR 0 gesetzt werden.

### <span id="page-17-1"></span>**8 Taster**

Die Tasterinstanzen dienen dazu, Schaltbefehle der Benutzer-Fernbedienungen als Taster-Events über den DALI Bus zu senden.

Mit den Benutzer-Fernbedienungen können die Kanäle C1, C2 gesteuert werden.

Die Schaltkanäle des Melders und die Kanäle/Tastenreihen der Benutzer-Fernbedienungen werden mittels einer IR-Gruppenadresse miteinander verknüpft. Dadurch können benachbarte Melder voneinander separiert werden.

Der Schaltkanäle des Melders wird nur bedient, wenn die IR-Gruppenadresse des Melder-Kanals mit demjenigen der Benutzer-Fernbedienung übereinstimmt.

Auf der Benutzerfernbdienung sind Tasten für 2 Schaltkanäle C1 und C2 mit je On und Off, und 2 Tasten für Szene 1 und Szene 2 vorhanden. Jede Funktion wird von einer Instanz behandelt. Dazu sind 6 Tasterinstanzen implementiert.

Die Zuweisung der Taster zu den Instanznummern ist wie folgt:

- Instanz 5 Schaltkanal C1 on
- Instanz 6 Schaltkanal C1 off
- Instanz 7 Schaltkanal C2 on
- Instanz 8 Schaltkanal C2 off
- Instanz 9 Taster Scene 1
- Instanz 10 Taster Scene 2

Fernbedienung theSenda S

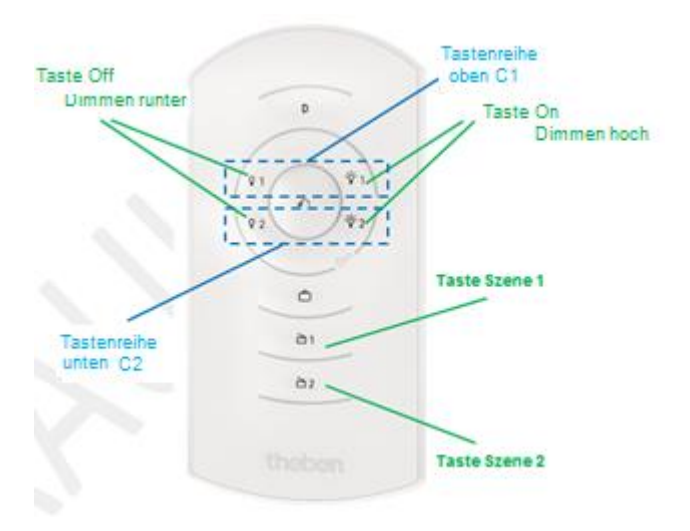

Die Kanäle des Präsenzmelders und die Kanäle der theSenda S werden mittels einer IR-Gruppenadresse verlinkt. Für das Verlinken stehen 2 IR-Gruppenadressen zur Verfügung.

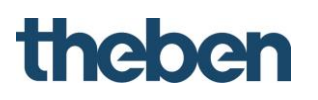

Damit ein Schaltkanal bedient werden kann, muss die IR-Gruppenadresse des Melder-Kanals und des theSenda S Kanals übereinstimmen.

Mit der Wahl der IR-Gruppenadressen können benachbarte Melder, die mit der Benutzer-Fernbedienung theSenda S angesteuert werden, voneinander separiert werden. Die IR-Gruppenadressen I und II sind auf der Benutzer-Fernbedienung theSenda S auf 4 Tasten fest zugeteilt und können nicht verändert werden.

Die Tasten Szene 1/2 sind für Szene laden auf die IR-Gruppenadresse I + II eingestellt.

Weitere Informationen sind in der Bedienungsanleitung theSenda S zu finden

#### **Änderung der zugewiesenen Gruppenadressen:**

Ein Druck auf die Tastenkombinationen rauf/runter der oberen Tastenreihe (Schaltkanal C1) bzw. rauf/runter der unteren Tastenreihe (Schaltkanal C2) und der Szene 1 für Gruppenadresse I, bzw. Szene 2 für Gruppenadresse II wird die entsprechende Schaltgruppe (I, II) an den Melder gesendet und programmiert.

### <span id="page-18-0"></span>**8.1 Events**

Wird auf der Fernbedienung eine Taste gedrückt, sendet der Melder das dazugehörige Event Telegramm. Die Angeschlossene SPS kann damit die Beleuchtung schalten oder dimmen.

Da sich eine Fernbedienung grundsätzlich von einem physischen Taster unterscheidet werden nur folgende Events implementiert:

- 
- Short press , Taste gedrückt und wieder losgelassen
- 
- Long press start , Taste gedrückt und bleibt gedrückt -> Start Dimmbefehl
- Long press repeat, Taste immer noch gedrückt -> dimmen
- Long press stop , Taste losgelassen -> Ende Dimmbefehl

### <span id="page-18-1"></span>**8.2 Das Event Telegramm**

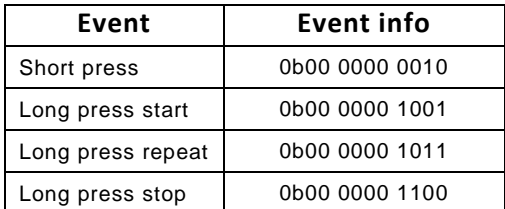

Die Events können mit dem Befehl «SET EVENT FILTER» maskiert werden. Es werden nur die Events gesendet, die im Eventfilter aktiviert sind.

#### <span id="page-18-2"></span>**8.3 Das Event Filter**

Die Bitmuster des Event Telegrammes und des Event Filters sind bei der Taster Instanz *nicht* identisch.

Im Event Filter sind die Bit wie folgt definiert:

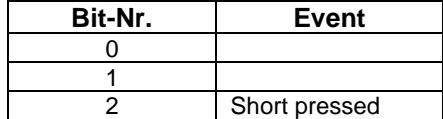

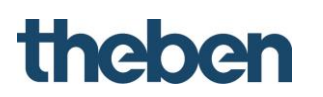

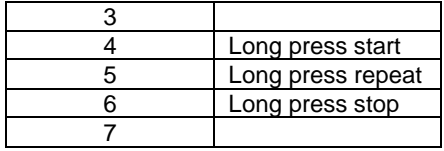

Beispiel: Wenn durch den Befehl «SET EVENT FILTER» in der Eventmaske (DTR0) nur das Bit 2= 1 ist, werden von der angewählten Taster-Instanz nur noch die "Short press" -Event gesendet.

- Write DTR0 (Eventmaske) : 0xC1, 0x30, "0x04"
- SET EVENT FILTER : «Device», "Instance, 0x68

### <span id="page-19-0"></span>**8.4 Polling des aktuellen Zustandes**

Parallel zur Auslösung von Events, kann der Zustand der Taster-Instanz auch jederzeit abgefragt werden (auch wenn die Instanz deaktiviert sein sollte).

Dies geschieht mit den allgemeinen DALI Befehlen 0x8C («QUERY INPUT VALUE» mit «Device» und «Instanz»).

DALI Befehle siehe IEC 62386-103, «Table 21 – Standard commands».

Die Auflösung kann mit dem DALI Befehl «QUERY RESOLUTION» abgefragt werden. Sie ist bei der Taster-Instanz 1 Bit.

Die Anzahl Byte, auf welche der Input Value abgebildet wird, hängt von der Auflösung ab (Auflösung / 8) gerundet auf die nächst höhere ganze Zahl. Im Fall der Taster-Instanz wird daher nur ein Byte benötigt. Der Wert ist jeweils MSB (Most Significant Bit) First angeordnet, Leerstellen werden mit Wiederholungen der Nutzdaten aufgefüllt.

Somit ergeben sich folgende Werte: 0x00: Button released,

0xFF: Button pressed

### <span id="page-19-1"></span>**8.5 Parameter**

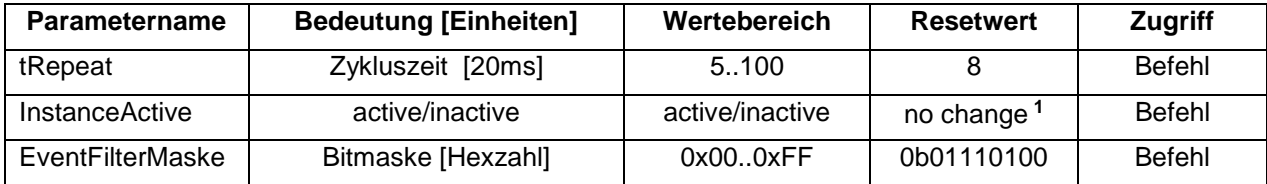

<sup>1</sup> "no change" bedeutet, die Werte werden durch einen RESET Befehl nicht verändert.

• tRepeat

Wenn auf der Fernbedienung eine On/Off Taste lange gedrückt wird, sendet der Melder im Abstand von tRepeat zyklisch ein Event-Telegramm

Beispiel:

Bei der voreingestellten Zykluszeit von 8 wird ein Event-Telegramm eines langen Tastendrucks (Dimmbefehl) zyklisch alle 160ms wiederholt.

### <span id="page-19-2"></span>**8.6 Befehle**

Die Parameter der Taster-Instanzen können mit folgenden DALI Befehlen verändert und abgefragt werden:

- SET REPEAT TIMER
- QUERY REPEAT TIMER
- SET EVENT FILTER (DTR0, DTR, DTR2)
- QUERY EVENT FILTER 0..7

- ENABLE INSTANCE
- DISABLE INSTANCE

Es sind keine zusätzlichen Parameter in einer Memory Bank vorhanden.

DALI Befehle siehe IEC 62386-103, «Table 21 – Standard commands».

# **Thebe**

### <span id="page-21-0"></span>**9 Memory Banks**

Nicht für jeden Parameter gibt es Befehle, welche diesen direkt schreiben / lesen können. Als Ergänzung und Möglichkeit für herstellerspezifische Erweiterungen bietet DALI die Möglichkeit, Werte in so genannten Memory Banks abzuspeichern. Eine Memory Bank ist ein zusätzlicher Datenspeicher und wird im EEPROM gesichert. Diese Daten sind somit auch nach einem Netzausfall unverändert vorhanden.

Auf einen Wert in einer Memory Bank wird mit dem Memory Bank Index und dem Index des Wertes innerhalb der Memory Bank zugegriffen. Grundsätzlich kann man eine solche Position lesen und schreiben. Der Schreibzugriff kann für einzelne Werte gesperrt werden. Jede Memory Bank verfügt dazu über ein Lockbyte. Ob ein Wert in einer Memorybank mit einem Lockbyte gesichert ist, kann beim jeweiligen Wert im Kapitel Memorybank in der Spalte "lockable" nachgeschlagen werden.

Ist ein Wert auf "lockable", muss vor dem Zugriff das Lockbyte der entsprechenden Memorybank auf 0x55 gesetzt werden, andernfalls kann der Wert nur gelesen werden. Das Lockbyte ist in jeder Memorybank immer auf der Position 0x02. Details siehe Kapitel 9.5.1

Die Werte der Memorybank 0 können nur gelesen und nicht überschreiben werden.

Beim PlanoSpot 360 DALI werden die Memory Bank 0, 2, 3, 4, 5 und 6 verwendet. Ihre Struktur wird in den folgenden Abschnitten erläutert.

### <span id="page-21-1"></span>**9.1 Memory Bank 0**

Wie bereits in der Einleitung zu Memory Banks erwähnt, ist die Struktur der Memory Bank 0 in der Norm IEC 62386 vorgeschrieben. Hier sind diverse Angaben hinterlegt, welche für die Identifikation des Gerätetyps und des Geräts nötig sind.

Weitere Informationen siehe Norm IEC 62386-103, Kapitel 9.10.6, «Table 12 – Memory map of memory bank 0».

Die Version in Adresse 0x15 und 0x17 ist "2.0".

Gemäss DALI Norm für die Speicherung der Daten wird dies als Wert 0x08 in der Memorybank gespeichert.

### <span id="page-21-2"></span>**9.2 Memory Bank 1**

Die ebenfalls spezielle Memory Bank 1 sieht Angaben für OEM Produkte vor. Die Memory Bank 1 wird vom PlanoSpot 360 DALI nicht unterstützt.

### <span id="page-21-3"></span>**9.3 Memory Bank 2 – Occupancy Sensor**

In der Memory Bank 2 sind die zusätzlichen Parameter der Occupancy Sensor Instanz abgelegt.

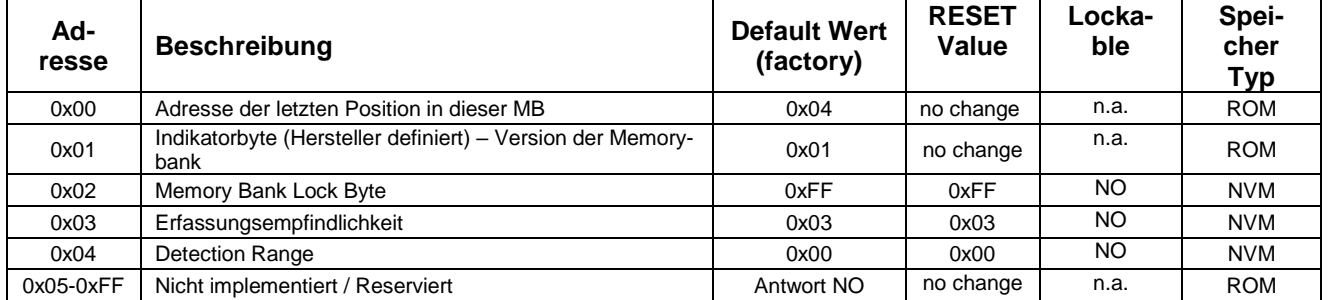

Die Wertebereiche der beiden Instanz Variablen "Erfassungsempfindlichkeit" und "Detection Range" sind im Kapitel 6.4 (Parameter der Occupancy Sensor Instanz) aufgelistet.

# **Thehe**

### <span id="page-22-0"></span>**9.4 Memory Bank 3-6 – Light Sensors**

In den Memory Banks 3-6 sind die Parameter der Light Sensor Instanzen abgelegt. So wie sich die Light Sensor Instanzen nicht in ihrer Funktion unterscheiden, ist auch der Aufbau der korrespondierenden Memory Banks gleich.

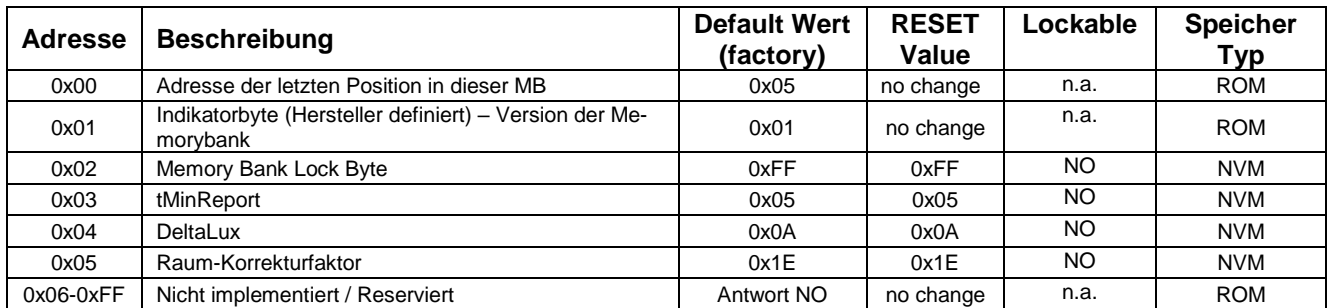

Die Wertebereiche der Instanz Variablen sind im Abschnitt 7.4 (Parameter der Light Sensor Instanzen) aufgelistet.

Die Zuweisung der Memory Bank zu den Light Sensoren ist wie folgt:

- Instanz 1 : Light Sensor integral : Memory Bank 3
- Instanz 2 : Light Sensor inner : Memory Bank 4
- Instanz 3 : Light Sensor middle : Memory Bank 5
- Instanz 4 : Light Sensor window : Memory Bank 6

### <span id="page-22-1"></span>**9.5 Zugriff auf Daten einer Memorybank**

### <span id="page-22-2"></span>*9.5.1 Memory Bank Lock Byte*

Lesen und Schreiben eines einzelnen Wertes einer Memorybank:

Um einen Wert einer Memorybank zu schreiben, der als "lockable" definiert ist, muss nach dem Befehl «ENABLE WRITE MEMORY» zusätzlich die Befehlssequenz gesendet werden, um das "Memory Bank Lock Byte" in der entsprechenden Memorybank auf den Wert 0x55 zu setzen. Gelesen kann ein Wert aus einer Memorybank immer.

Ob ein Wert als lockable definiert ist, kann in den Kapiteln der jeweiligen Memorybank eingesehen werden.

Memorybank auf Werkseinstellung setzen:

Der Befehl «RESET MEMORYBANK» ist mit dem Lockbyte verknüpft.

Wenn eine Memorybank auf Werkseinstellung gesetzt werden soll, muss nach dem Befehl «ENABLE WRITE MEMORY» zusätzlich die Befehlssequenz gesendet werden, um das "Memory Bank Lock Byte" in der entsprechenden Memorybank auf den Wert 0x55 zu setzen.

### <span id="page-22-3"></span>*9.5.2 Parameter aus der Memory Bank lesen*

Der Zugriff auf die Memory Bank erfolgt gemäss der Norm IEC 62386-103

Als Beispiel wird tMinReport des mittleren Light Sensors ermittelt. Der Wert ist in MemoryBank 5, an der Stelle 3 abgelegt.

- Write DTR0 (Adresse) : 0xC1, 0x30, 0x03
- Write DTR1 (MemoryBank) : 0xC1, 0x31, 0x05
- READ MEMORY LOCATION : «Device», 0xFE, 0x3C

# **Theher**

### <span id="page-23-0"></span>*9.5.3 Parameter in die Memory Bank schreiben*

Der Zugriff auf die Memory Bank erfolgt gemäss der Norm IEC 62386-103. Es gibt verschiedene Varianten um einen Wert in die Memorybank zu schreiben. Im folgenden Beispiel wird der Befehl «WRITE MEMORY LOCATION» verwendet. Als Beispiel wird die Erfassungsempfindlichkeit des Occupancy Sensors auf die Stufe1 gesetzt. Der Wert ist in Memory Bank 2, an der Stelle 3 abgelegt.

- ENABLE WRITE MEMORY : «Device», 0xFE, 0x15
- Write DTR0 (Adresse) : 0xC1, 0x30, 0x03
- Write DTR1 (MemoryBank) : 0xC1, 0x31, 0x02
- WRITE MEMORY LOCATION: 0xC1, 0x21, 0x01

Da dieser Wert gemäss Tabelle unter 9.3 nicht als Lockable definiert ist, ist es nicht nötig, das Lockbyte vorgängig auf 0x55 zu setzen.

### <span id="page-23-1"></span>*9.5.4 Reset Memory Bank*

Mit dem Befehl RESET MEMORY BANK können die Memory Banks auf "Werkseinstellung" gesetzt werden. Ausnahme: Die Memorybank 0 kann nicht angewählt werden.

Um den Reset-Befehl freizuschalten muss vorgängig die entsprechende Memorybank mit dem Setzen des Lockbytes auf 0x55 entsperrt werden.

Die Anwahl der Memorybank geschieht über DTR0. Ist der Wert von DTR0 = 0, werden alle Memorybank auf "Werkseinstellung" gesetzt.

Beispiel Reset von Memorybank 3:

- ENABLE WRITE MEMORY : «Device», 0xFE, 0x15
- Write DTR0 (Adresse) : 0xC1, 0x30, 0x02
- Write DTR1 (MemoryBank) : 0xC1, 0x31, 0x03
- WRITE MEMORY LOCATION: 0xC1, 0x21, 0x55
- Write DTR0 (Memorybank) : 0xC1, 0x30, 0x03
- RESET MEMORY BANK : «Device», 0xFE, 0x1

### **10 Befehlsübersicht (Mode 0x81)**

Die nachfolgende Tabelle zeigt das DALI Kommando Interface, welches vom PlanoSpot 360 DALI unterstützt wird. Die Tabelle zeigt weiter den Aufbau der Telegramme (Adress Byte, Instanz Byte und Opcode Byte) und die vom Befehl verwendeten Datenregister (DTR0, DTR1, DTR2). Ebenfalls zeigt die Tabelle ob eine Antwort erwartet wird (FB) oder ob der Befehl doppelt gesendet werden muss (Twice). Die genaue Bedeutung der Befehle ist den Normdokumenten zu entnehmen

<span id="page-24-0"></span>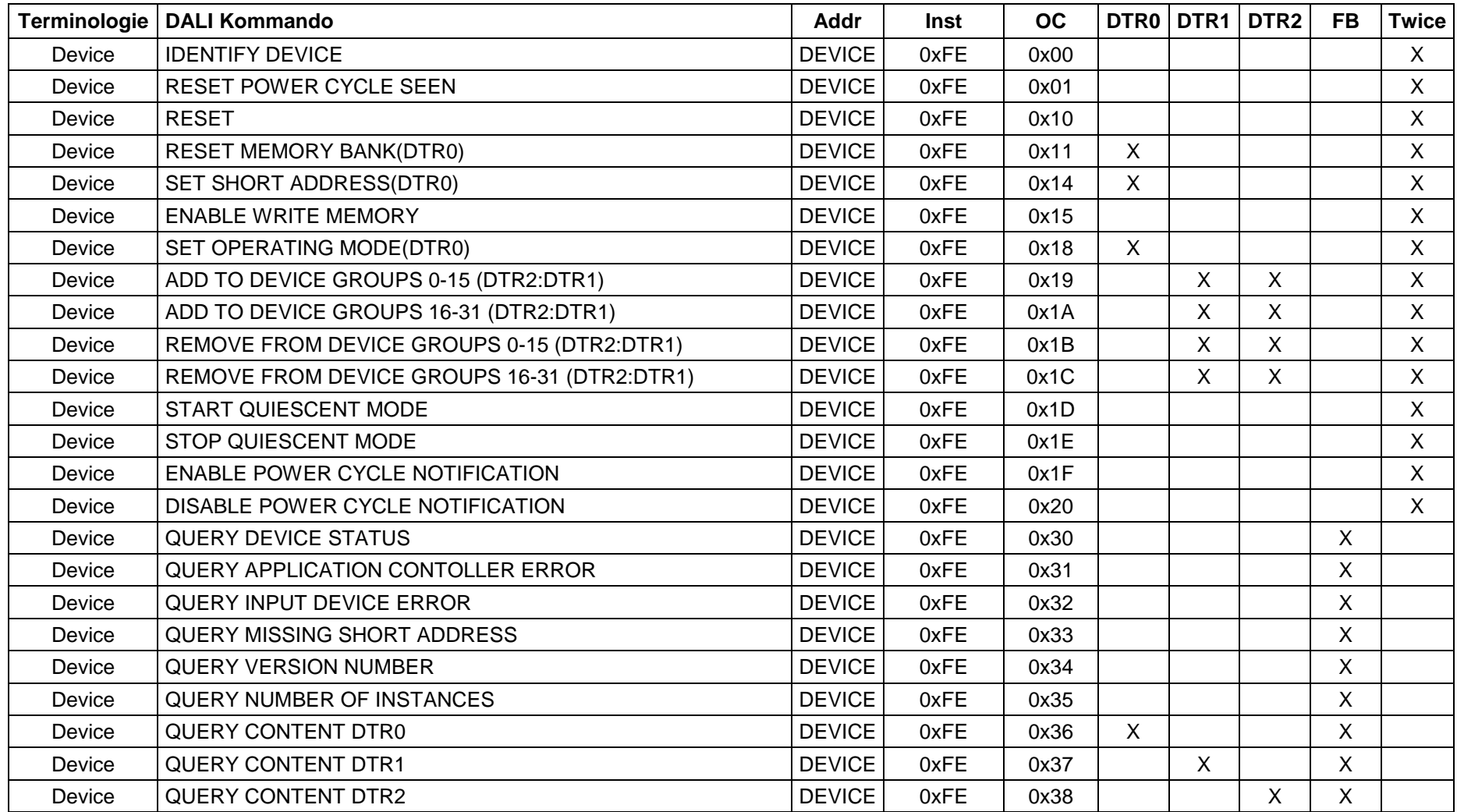

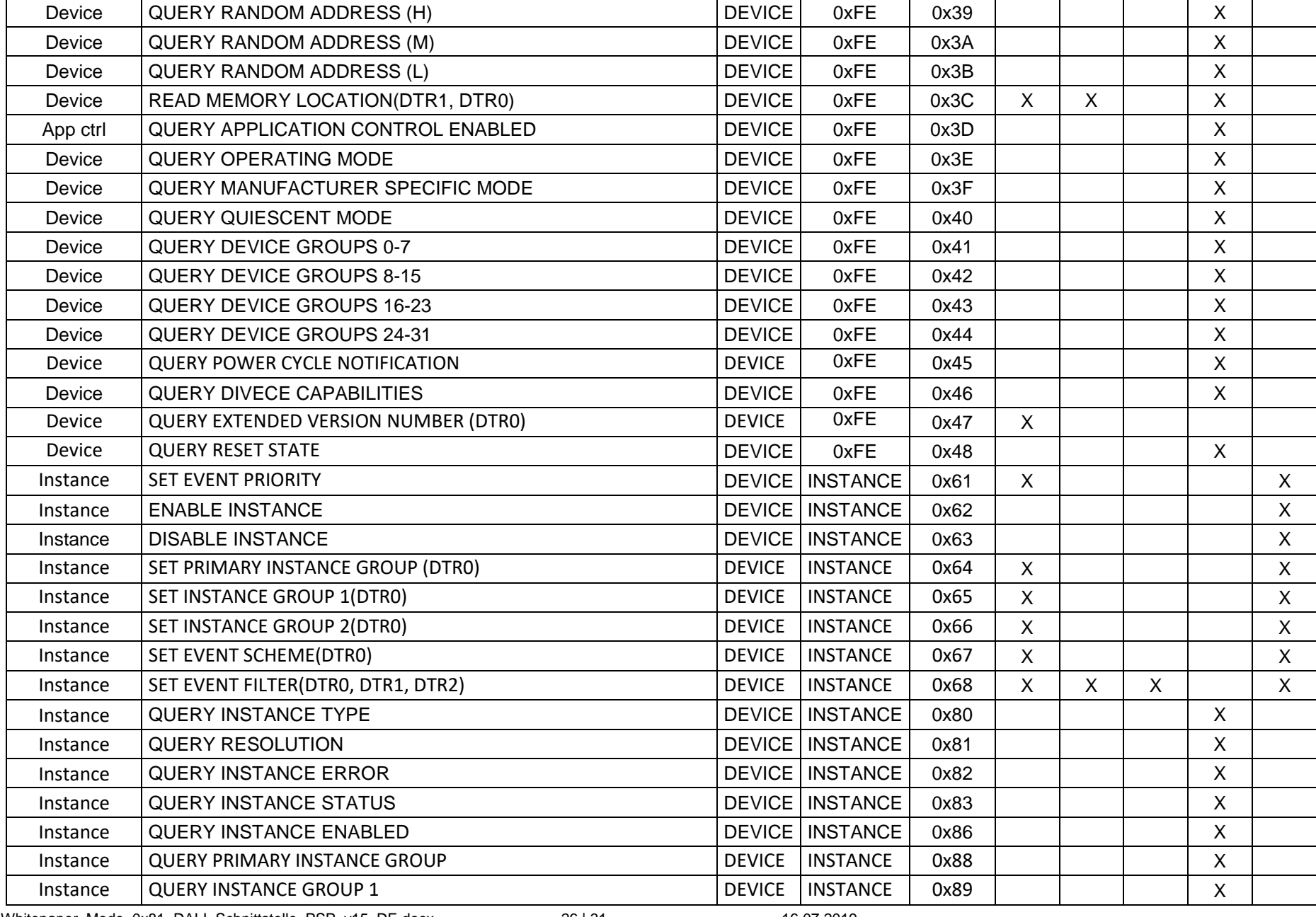

Whitepaper\_Mode\_0x81\_DALI\_Schnittstelle\_PSP\_v15\_DE.docx - 26 | 31 - 16.07.2019

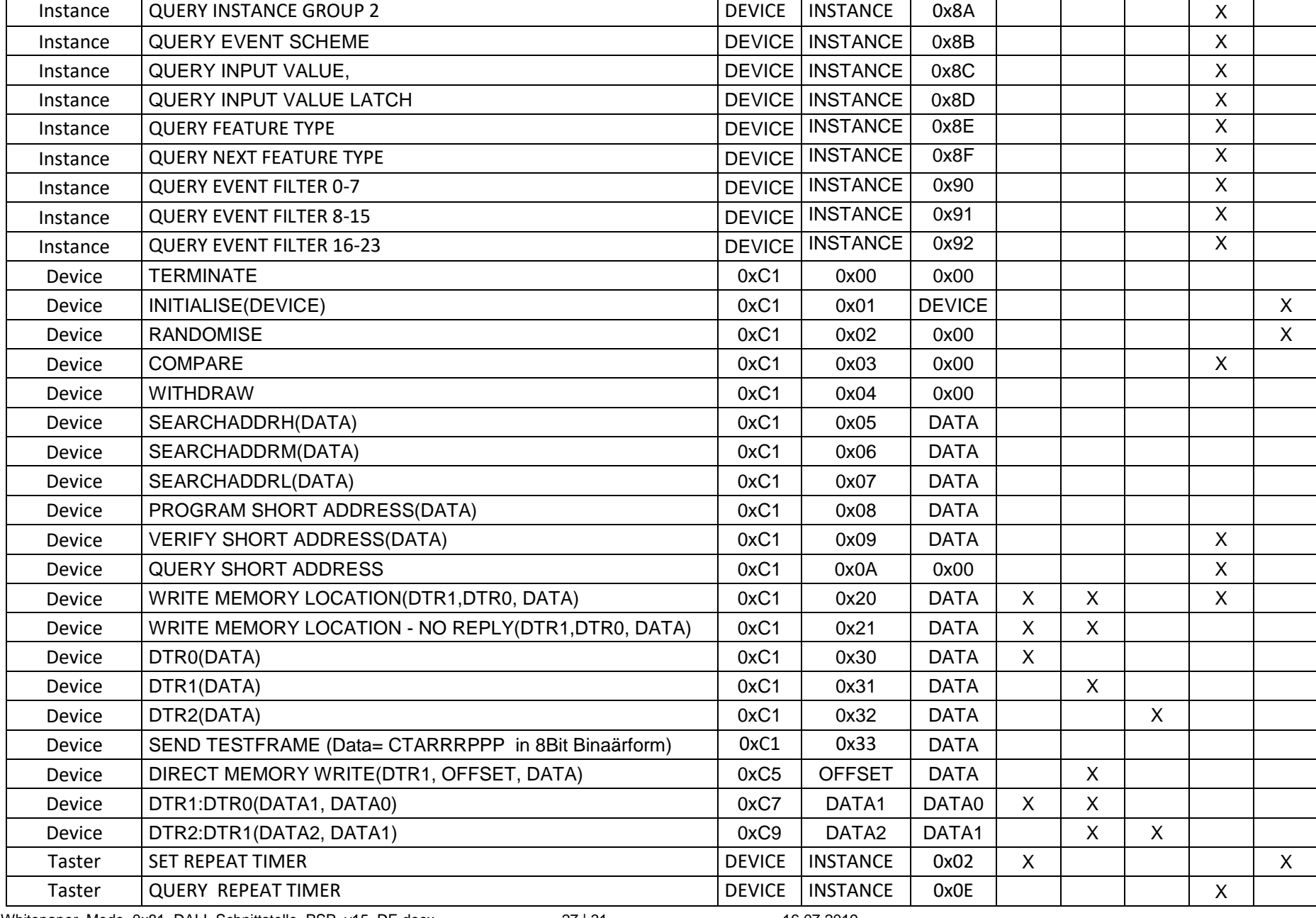

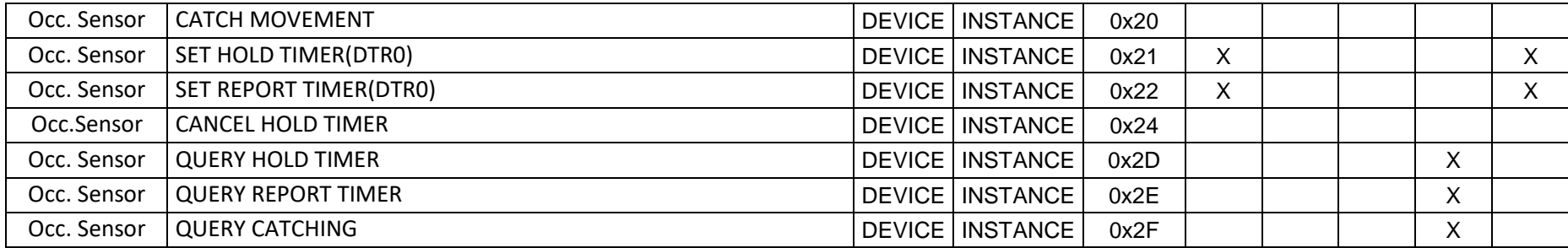

### **11 Auslieferungszustand (Werkseinstellungen)**

<span id="page-28-0"></span>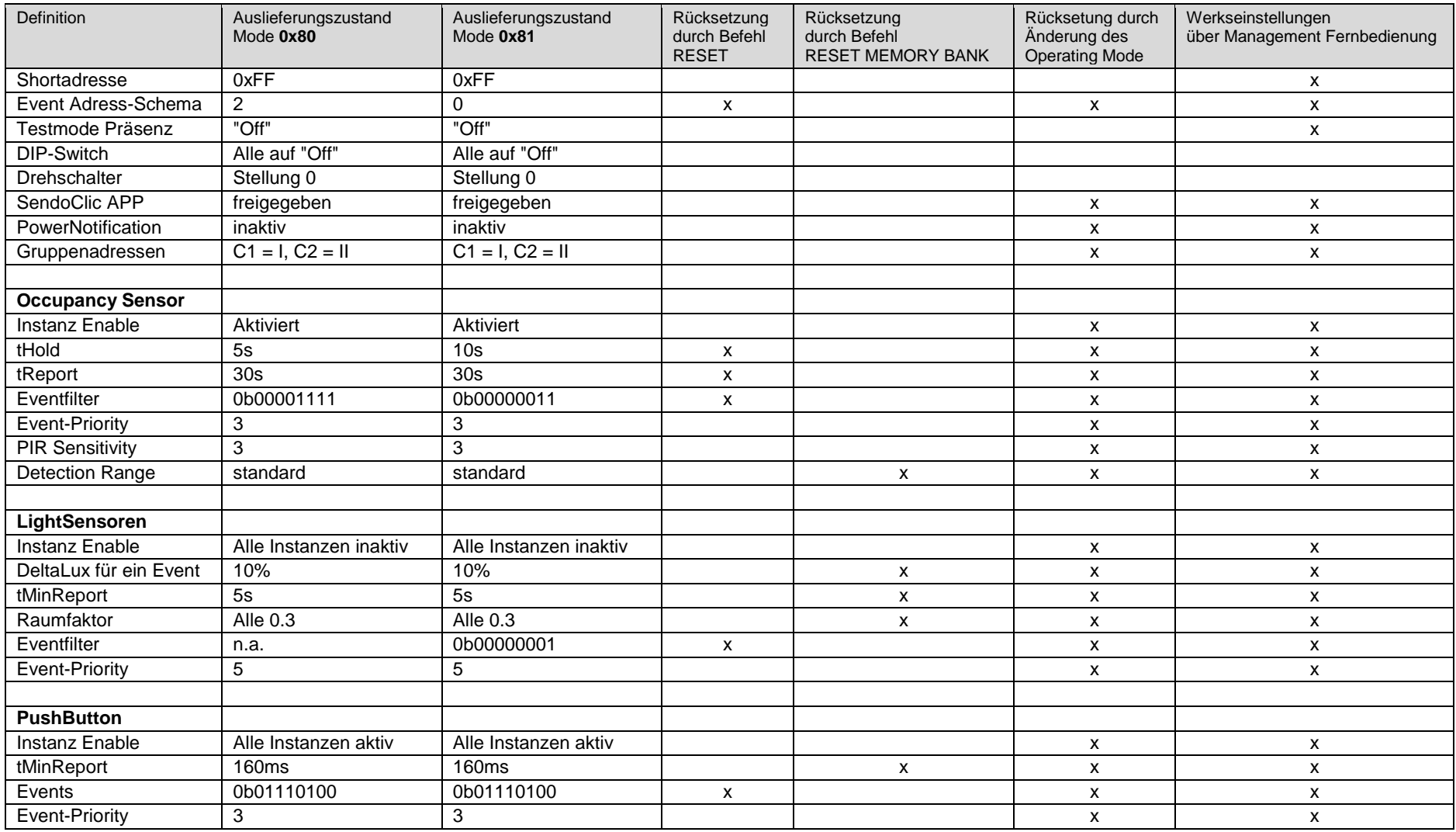

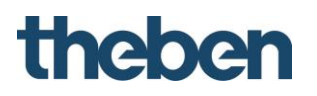

### <span id="page-29-0"></span>**12 Zubehör**

theSenda B Artikel-Nr.: 9070985 Details > [www.theben.de/www.theben-hts.ch](http://www.theben.de/www.theben-hts.ch)

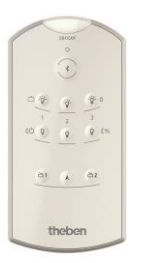

theSenda S Artikel-Nr.: 9070911 Details > [www.theben.de/www.theben-hts.ch](http://www.theben.de/www.theben-hts.ch)

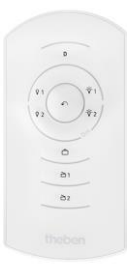

AP-Rahmen 75B WH Artikel-Nr.: 9070796 Details > [www.theben.de/www.theben-hts.ch](http://www.theben.de/www.theben-hts.ch)

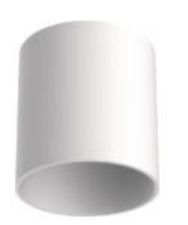

### <span id="page-30-0"></span>**13 Kontakt**

### **Theben AG**

Hohenbergstr. 32 72401 Haigerloch DEUTSCHLAND Tel. +49 7474 692-0 Fax +49 7474 692-150

### **Hotline**

Tel. +49 7474 692-369 hotline@theben.de Addresses, telephone numbers etc. **www.theben.de**